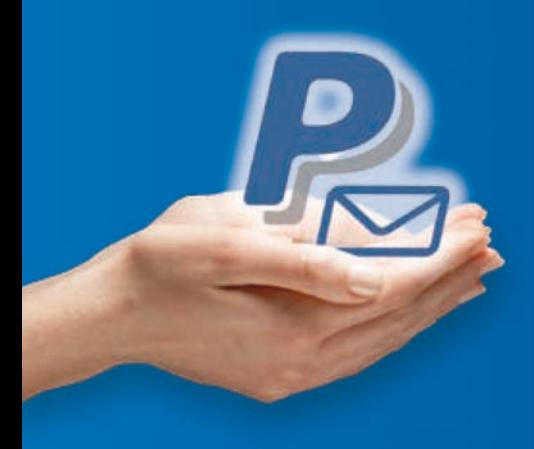

# **PayPal** *Email*

**Recevez des paiements en ligne via un simple e-mail**

# Guide d'uTiLiSATiON

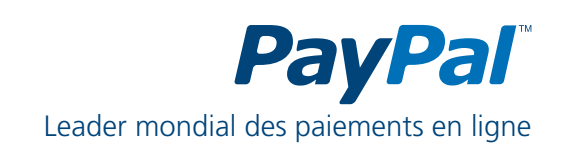

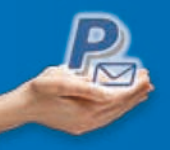

## **SOMMAIRE**

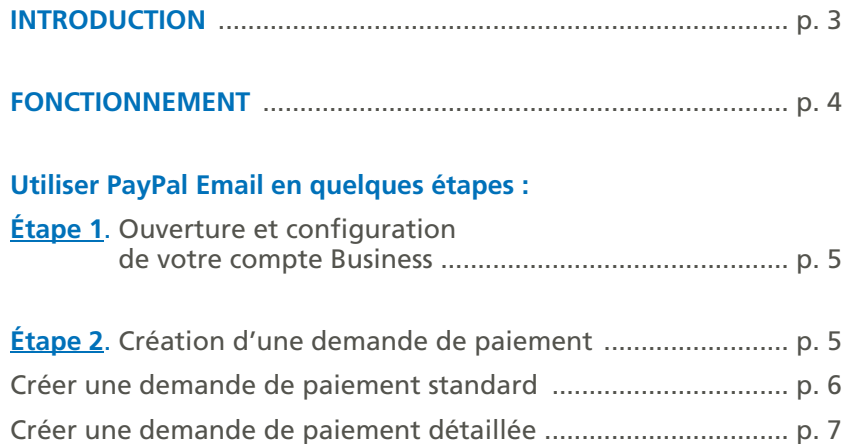

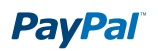

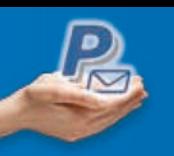

### **INTRODUCTION**

Vous désirez utiliser PayPal Email pour effectuer de façon rapide et sécurisée vos demandes de paiement auprès de vos clients et accepter les paiements en ligne par carte et compte PayPal.

Vous n'avez pas besoin de disposer d'un site internet, il suffit d'envoyer par e-mail à vos clients une demande de paiement contenant un bouton sur lequel ils peuvent cliquer. Le paiement par e-mail est :

- **raPIdE**. N'attendez plus de chèques, vos clients peuvent vous payer immédiatement en ligne.
- **EFFICACE**. Avec la fonction « Demande de paiement », envoyez une demande de paiement par e-mail en quelques secondes.
- **ÉconoMIquE**. Aucun frais d'installation, ni abonnement : vous payez à la transaction, en fonction de votre volume d'activité mensuel réalisé avec PayPal.

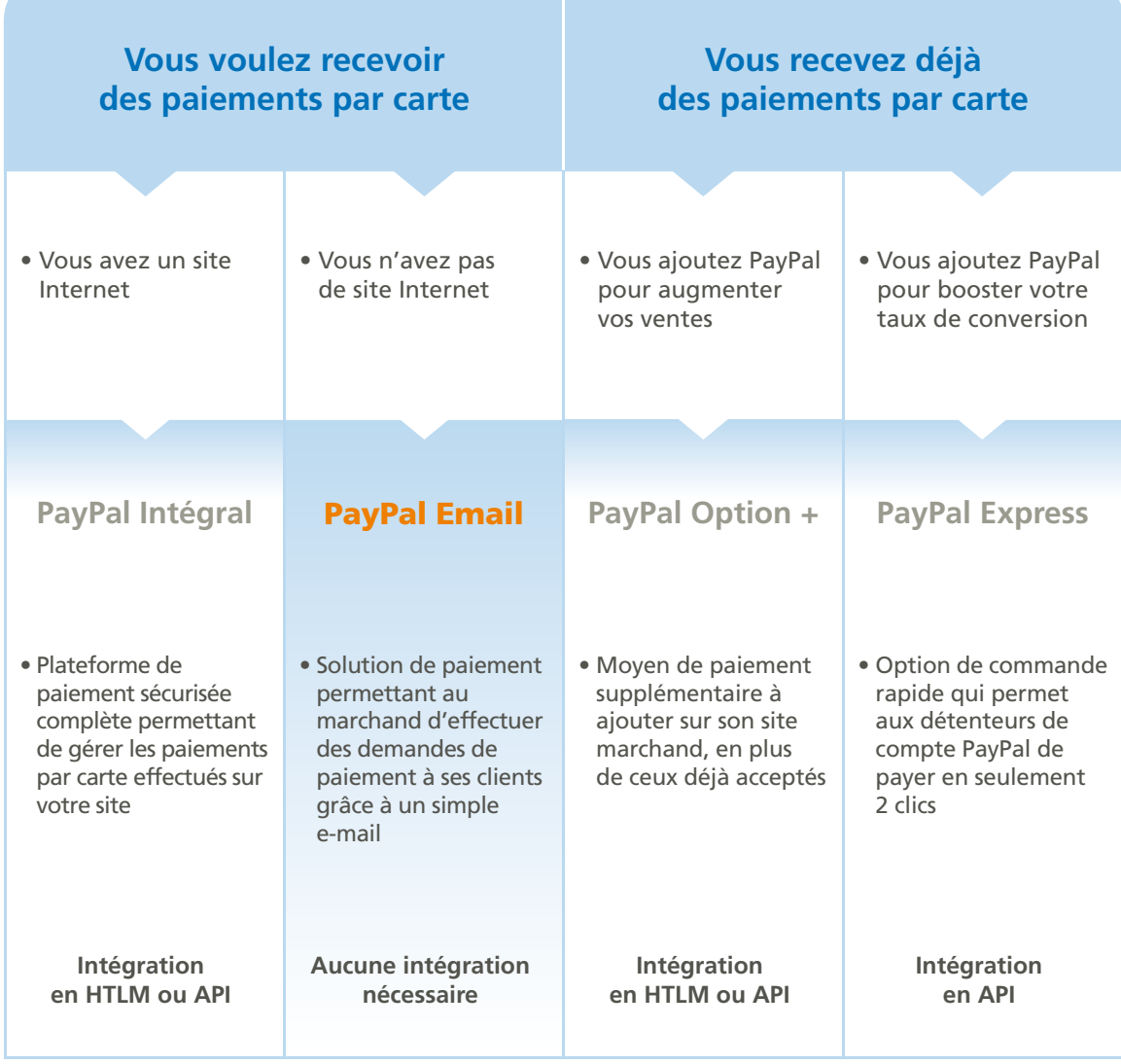

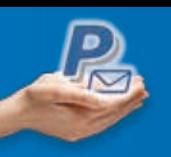

## **FONCTIONNEMENT**

PayPal Email est très simple à utiliser, aucune intégration technique n'est requise. Il suffit d'avoir une connexion Internet et une adresse email.

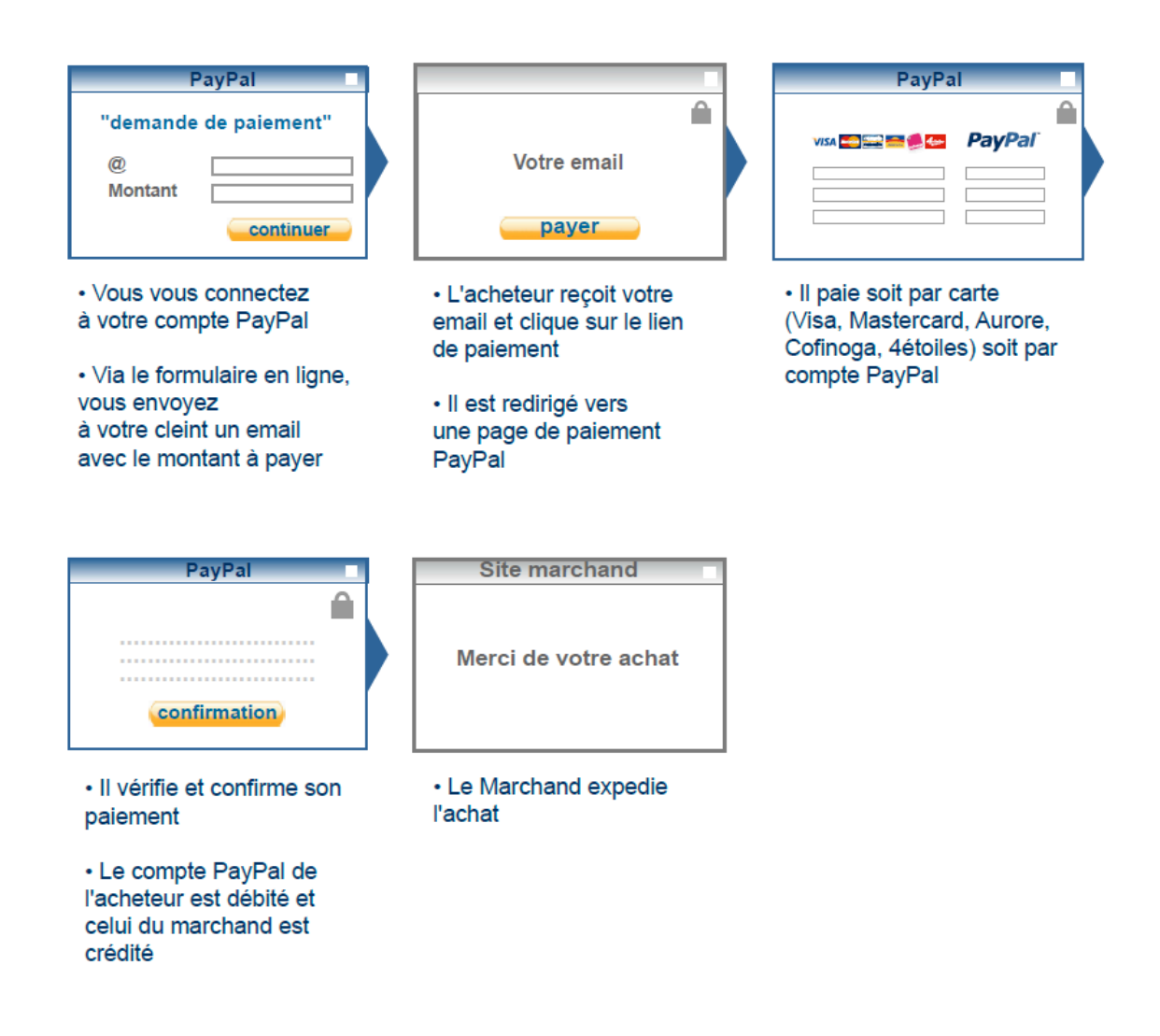

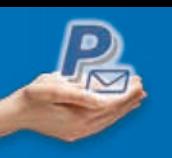

### ÉTAPE 1. Ouverture et configuration de votre compte Business

- Créez un compte PayPal Business sur http://www.paypal.fr/marchands
- Vérifiez votre compte Business

*Pour en savoir plus, consultez le guide d'ouverture de compte (PDF) sur www.paypal.fr/documentation-technique*

### ÉTAPE 2. Création d'une demande de paiement par e-mail

La fonction **demande de paiement** vous permet de recevoir ou de demander un paiement à toute personne possédant une adresse email.

Pour recevoir le règlement d'une enchère, demander un paiement à un client ou envoyer une demande de paiement personnalisée, vous avez uniquement à indiquer l'adresse e-mail du destinataire et le montant demandé. Le destinataire reçoit alors un e-mail à partir duquel il peut vous régler.

Exemples d'utilisation de la fonction Demande de paiement :

- Réception de paiements sécurisés et quasi-instantanés pour les transactions réalisées sur des sites d'enchères
- Envoi d'une demande de paiement à un client
- Réception de dons
- Réception de paiements

# Créer uNe demANde de PAiemeNT Standard **Détaillée**

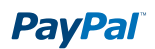

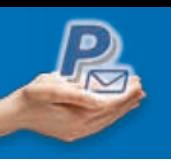

### **créer une demande de paiement standard**

Pour effectuer une demande de paiement par e-mail :

- Connectez-vous ou ouvrez un compte PayPal Business sur www.paypal.fr/marchands
- Cliquez sur **demande de paiement**
- Cliquez sur **créer une demande de paiement**
- Ajoutez l'adresse e-mail du destinataire, le montant, la devise et le type d'objet pour lequel vous demandez un paiement.
- Cliquez sur **continuer**.

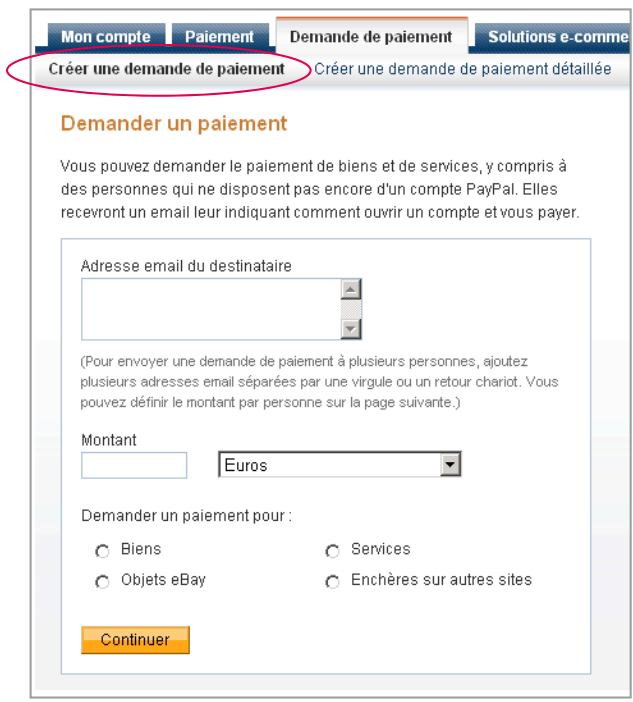

- Vérifiez votre demande et ajoutez un message au destinataire.
- **Cliquez sur Demander un paiement.**

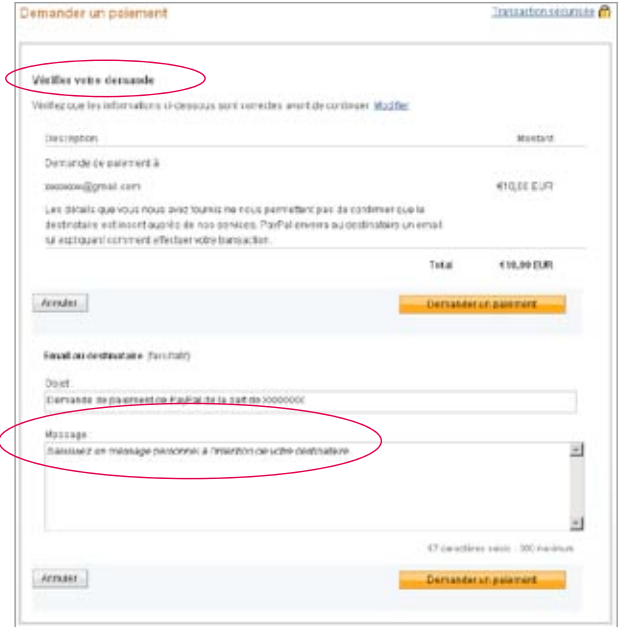

**PayPal** 

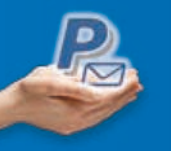

• Vous obtenez alors la confirmation que votre demande de paiement a été envoyée.

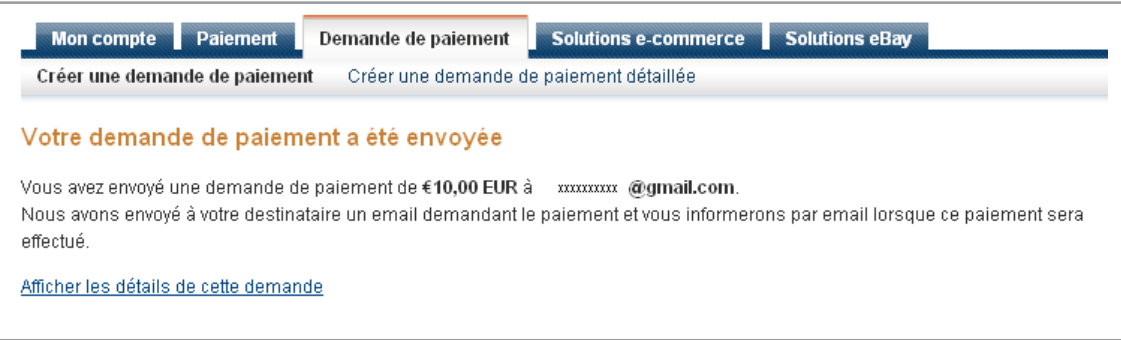

### **créer une demande de paiement détaillée**

Pour effectuer une demande de paiement détaillée par e-mail :

- Connectez-vous ou ouvrez un compte PayPal Business sur www.paypal.fr/marchands
- Cliquez sur **demande de paiement**
- Cliquez sur **créer une demande de paiement détaillée**
- Sélectionnez une **nouvelle demande** ou l'un de vos modèles de demande de paiement enregistrés
- Cliquez sur **continuer**.

Sur la page **créer la demande de paiement détaillée** :

• Renseignez les champs **Informations sur l'expéditeur et le destinataire**

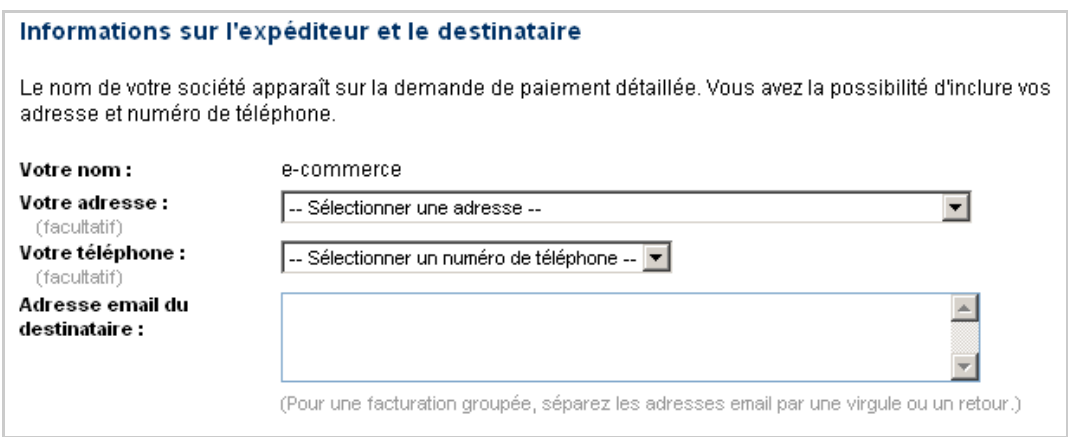

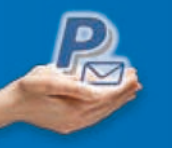

• Spécifiez les **détails de la demande de paiement** (devise, frais de livraison, taxes, etc…)

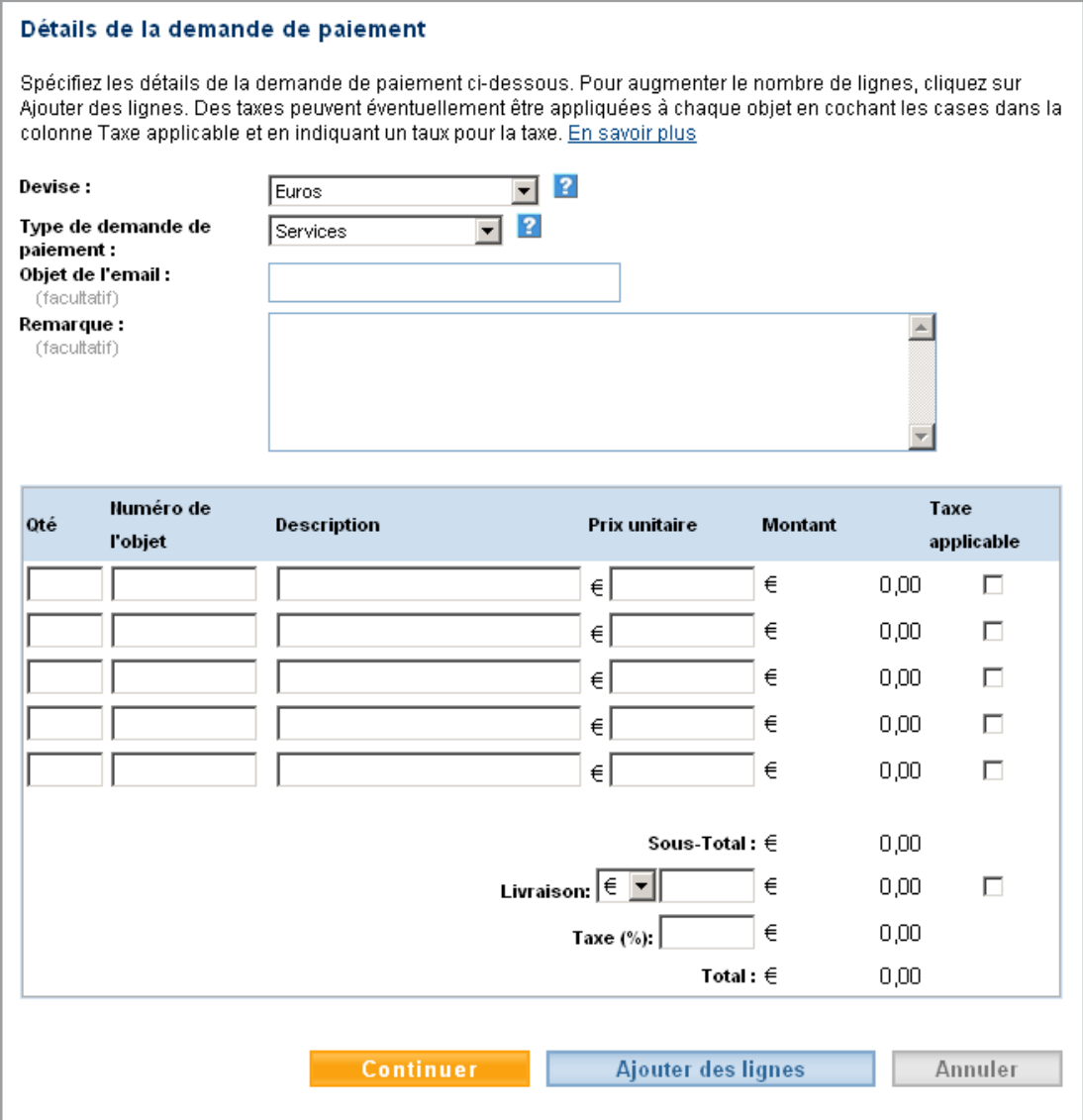

N.B. Vous avez la possibilité de rajouter des lignes pour chaque article supplémentaire.

• Une fois tous les champs remplis, cliquez sur **continuer**.

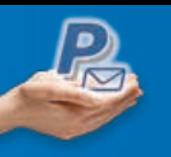

• Vérifiez votre demande de paiement puis cliquez sur **Envoyer**.

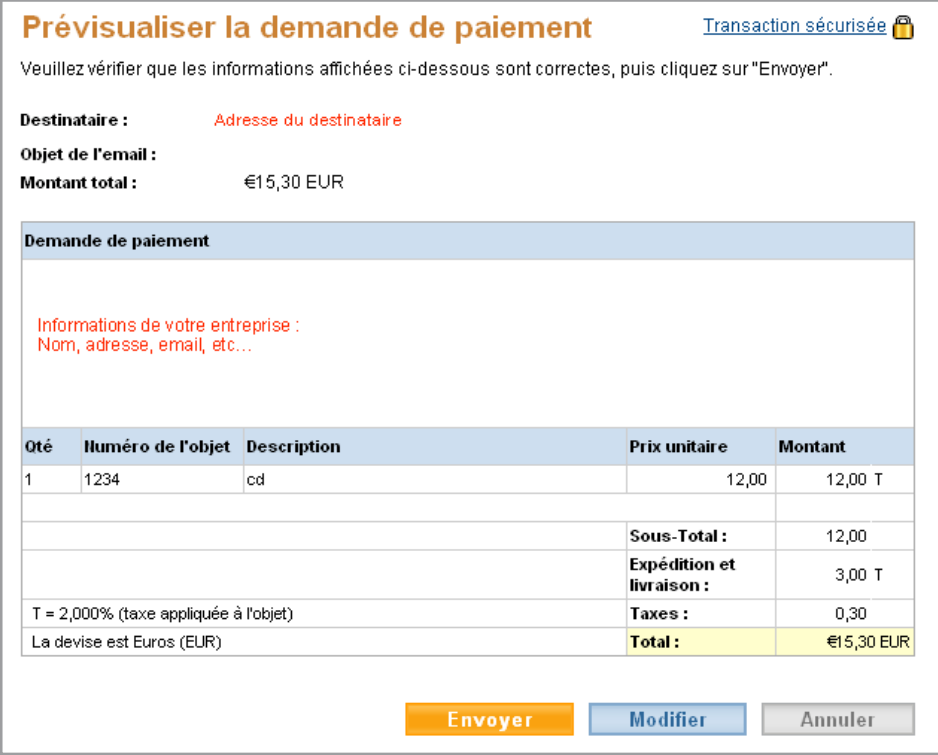

• Vous obtenez alors la confirmation que votre demande de paiement a été envoyée.

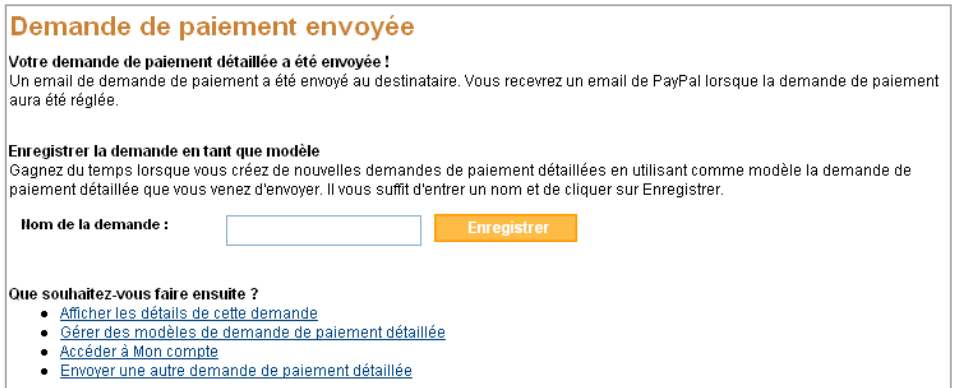

### **autre documentation et lien utile**

**Guide d'ouverture de compte (PDF)** disponible sur www.paypal.fr/documentation-technique

*Retrouvez d'autres informations sur les solutions PayPal sur www.paypal.fr/marchands*

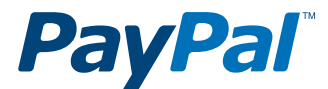

### PayPal (Europe) S.à r.l. & Cie, S.C.A.

Siège social : 22-24 Boulevard Royal L-2449, Luxembourg RCS Luxembourg B 118 349

### Contact PayPal

Tél. : 0 800 942 850 (appel gratuit) Email : marchands@paypal.fr Web : www.paypal.fr/developpeurs